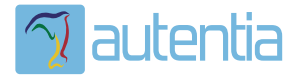

# ¿**Qué ofrece** Autentia Real Business Solutions S.L?

Somos su empresa de **Soporte a Desarrollo Informático**. Ese apoyo que siempre quiso tener...

**1. Desarrollo de componentes y proyectos a medida**

**2. Auditoría de código y recomendaciones de mejora**

**3. Arranque de proyectos basados en nuevas tecnologías**

- **1. Definición de frameworks corporativos.**
- **2. Transferencia de conocimiento de nuevas arquitecturas.**
- **3. Soporte al arranque de proyectos.**
- **4. Auditoría preventiva periódica de calidad.**
- **5. Revisión previa a la certificación de proyectos.**
- **6. Extensión de capacidad de equipos de calidad.**
- **7. Identificación de problemas en producción.**

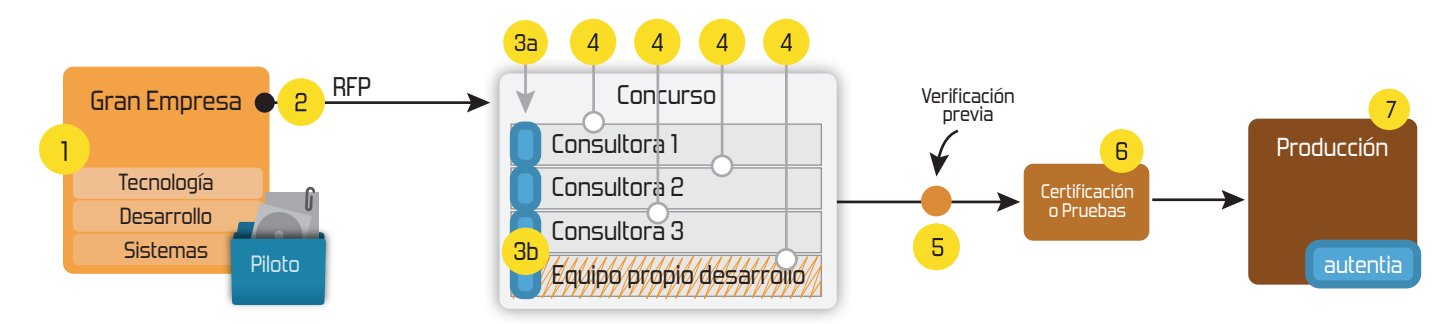

### **4. Cursos de formación** (impartidos por desarrolladores en activo)

**Gestor portales (Liferay) Gestor de contenidos (Alfresco) Aplicaciones híbridas Tareas programadas (Quartz) Gestor documental (Alfresco) Inversión de control (Spring) BPM (jBPM o Bonita) Generación de informes (JasperReport) ESB (Open ESB) Control de autenticación y acceso (Spring Security) UDDI Web Services Rest Services Social SSO SSO (Cas) Spring MVC, JSF-PrimeFaces /RichFaces, HTML5, CSS3, JavaScript-jQuery JPA-Hibernate, MyBatis Motor de búsqueda empresarial (Solr) ETL (Talend) Dirección de Proyectos Informáticos. Metodologías ágiles Patrones de diseño TDD**

#### **Compartimos nuestro conociemiento en: www.adictosaltrabajo.com**

Para más información visítenos en:<br>www.autentia.com

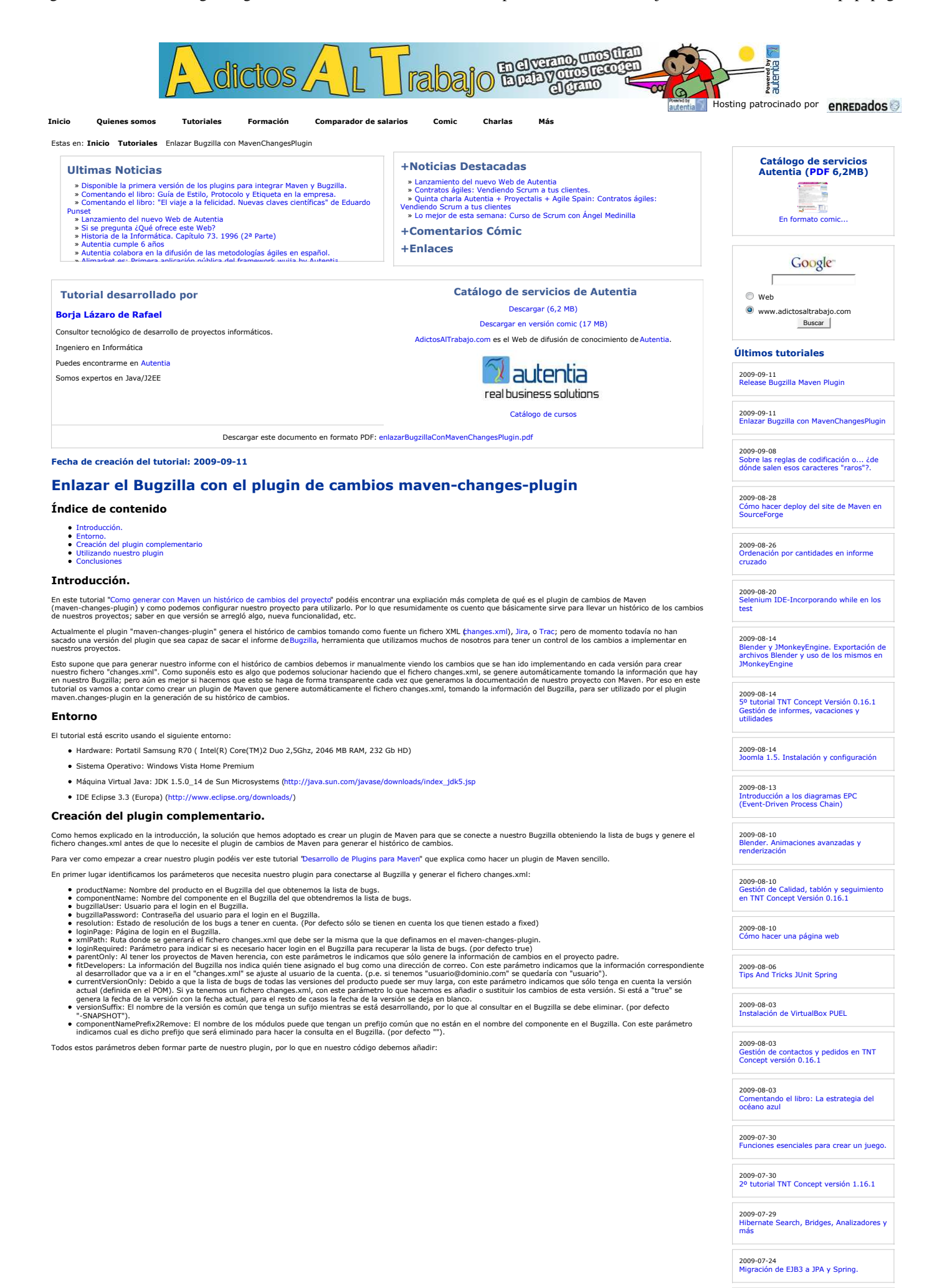

2009-07-20

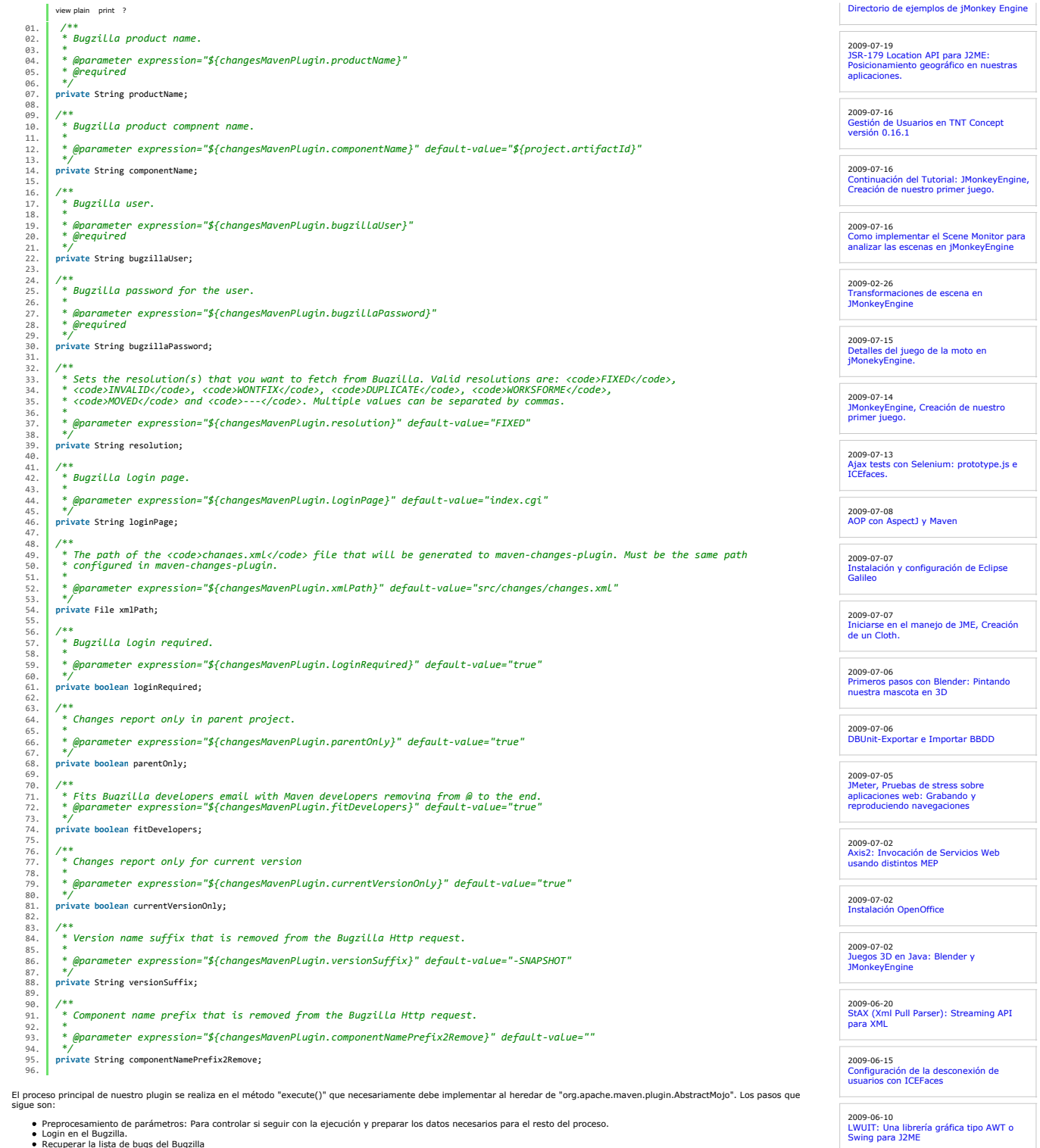

Recuperar la lista de bugs del Bugzilla<br>Recuperar el documento XML del Bugzilla con la información de los bugs de la lista.<br>Formar el "changes.xml" transformando el XML del bugzilla.

El código del método "execute()" es:

#### 2009-06-10 Mapas mentales con XMind

2009-02-26 Redimensionar Imagenes en Windows Vista

2009-06-08 UploadFile con Icefaces + Hibernate + Anotaciones

2009-06-05 Habilitar exportación en Liferay

2009-06-01 Registrar Liferay en Eclipse

2009-05-29 Liferay Social Office

2009-05-28 Broadcast con Ustream

2009-05-25 Tabla datos accesible con ordenación y

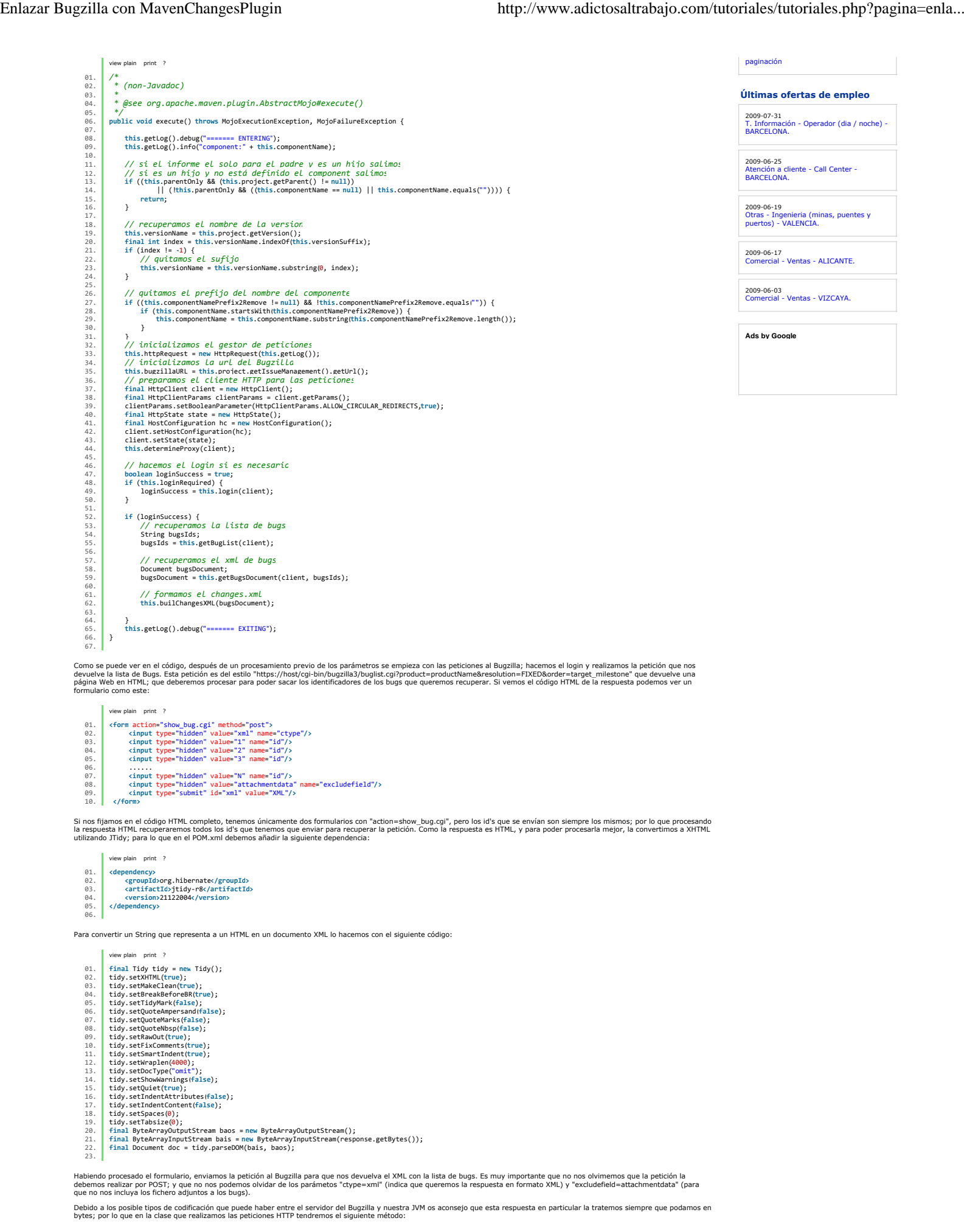

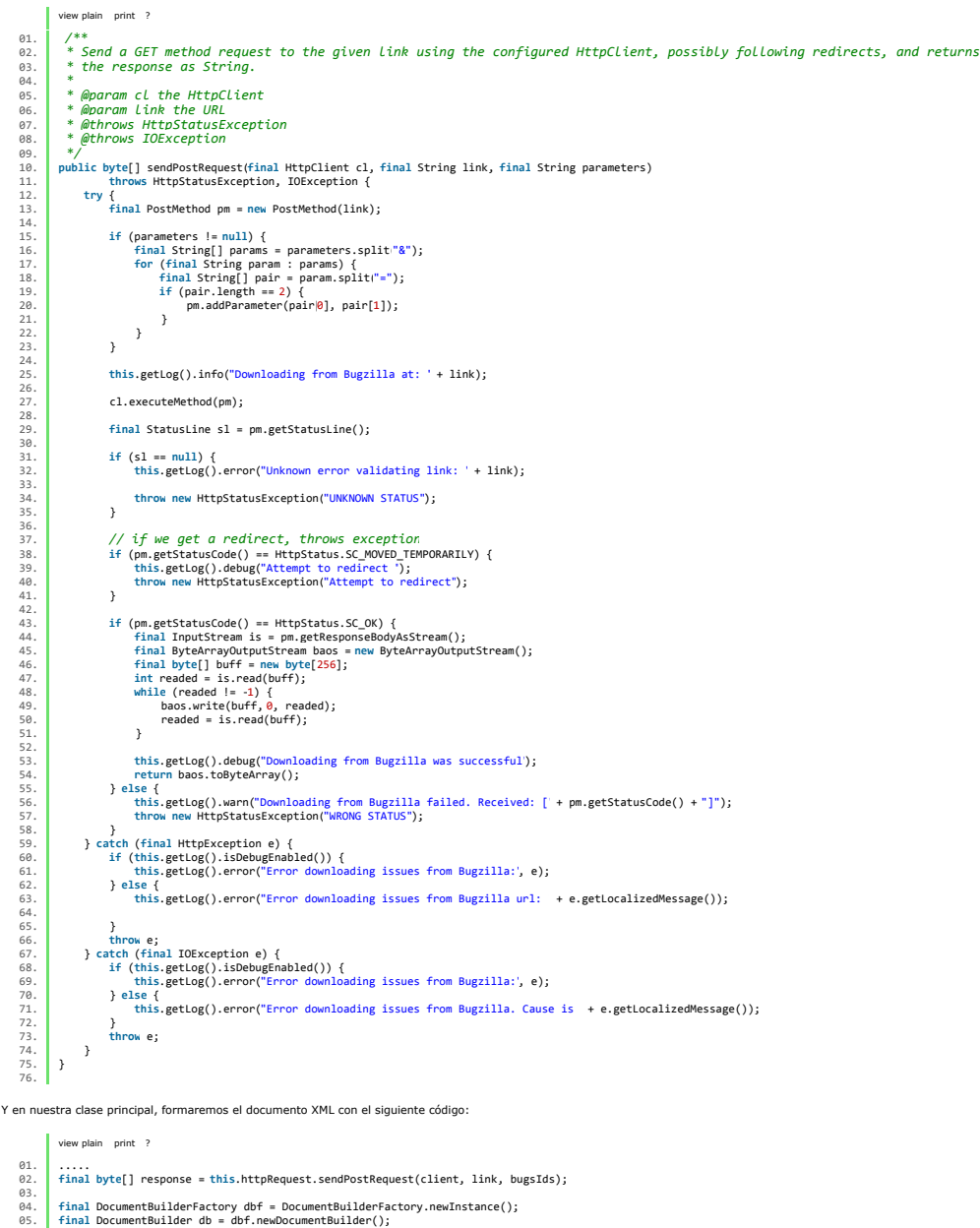

04. **final DocumentBuilderFactory dbf = DocumentBuilderFactory.newInstance();<br>05. final DocumentBuilder db = dbf.newDocumentBuilder();<br>06. db.setEntityResolver(new EntityResolver() {** 06<br>07 88. | public InputSource resolveEntity(final String publicId, final String systemId) throws SAXException,<br>89. | IOException { | context in the strain set of the strain final strain results and the strain final strain<br>11. | 12. } 13. }); 14. **final** ByteArrayInputStream bais = **new** ByteArrayInputStream(response); 15. 16. **final** Document docBugzilla = db.parse(bais); 17. .....  $16.17.18.$ 

Donde se puede ver que formamos el documento XML directamente con los bytes que nos devuelve la de guegala a T<br>independientemente del DTD que vaya definido en el XML, que puede no estar accesible provocando un fallo, lo re

Habiendo obtenido el documento XML con los bugs, lo sometemos a un procesamiento previo que facilite su posterior transformación. Al elemento "target\_milestone" le añadimos 2<br>atributos que faciliten la ordenación en su ant

Ahora ya tenemos el documento XML del bugzilla con la información de los bugs que necesitamos, por lo que vamos a transformarlo al formato del "changes.xml". Para hacer esto<br>utilizamos el siguiente XSL:

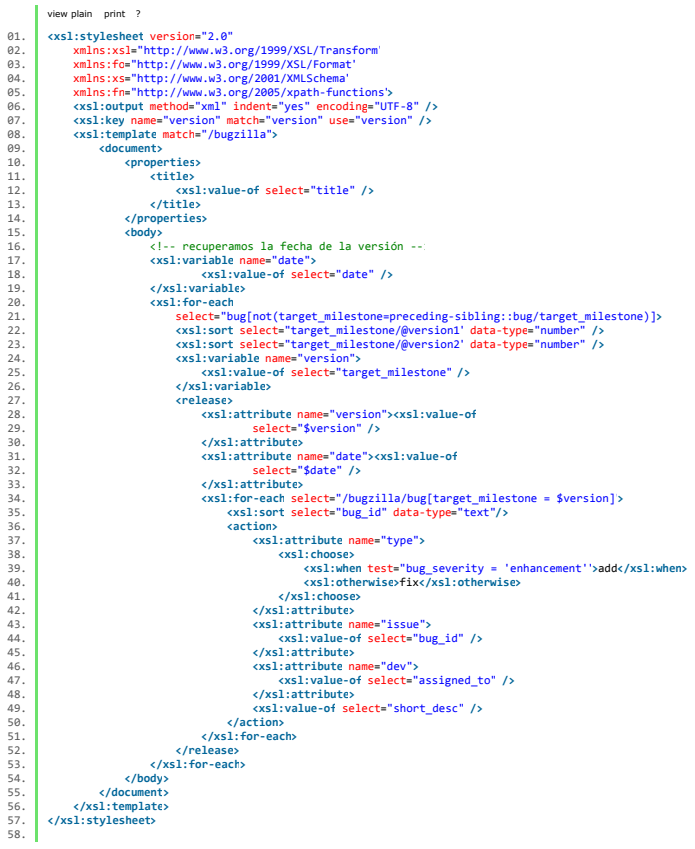

En el XSL se puede observar la particualridad de formar los elementos <release>. Como los bugs del documento del Bugzilla pueden venir desordenados, al recorrerlos en el bucle de la<br>línea 18, se indica que sélo se costa o

Esta información se corresponde con:

- 
- El titulo lo pondremos como el titulo del proyecto, que se añadirá como un elemento más al XML del Bugzilla.<br>El nombre de la versión con el valor del elemento «target\_milestone».<br>El tigo de cada bug será "add" si en el Bug
- 
- 

Por último sólo nos queda hacer que nuestro plugin pueda ser utilizado desde otros proyectos instalandolo en nuestro repositorio local ejecutando:

mvn clean install

#### **Utilizando nuestro plugin.**

Como hemos dicho nuestro plugin es un complemento para el plugin de informes de cambios maven-changes-plugin. Este plugin de cambios se ejecuta en la fase de maven "site". Por lo<br>que el plugin que acabamos de crear lo debe

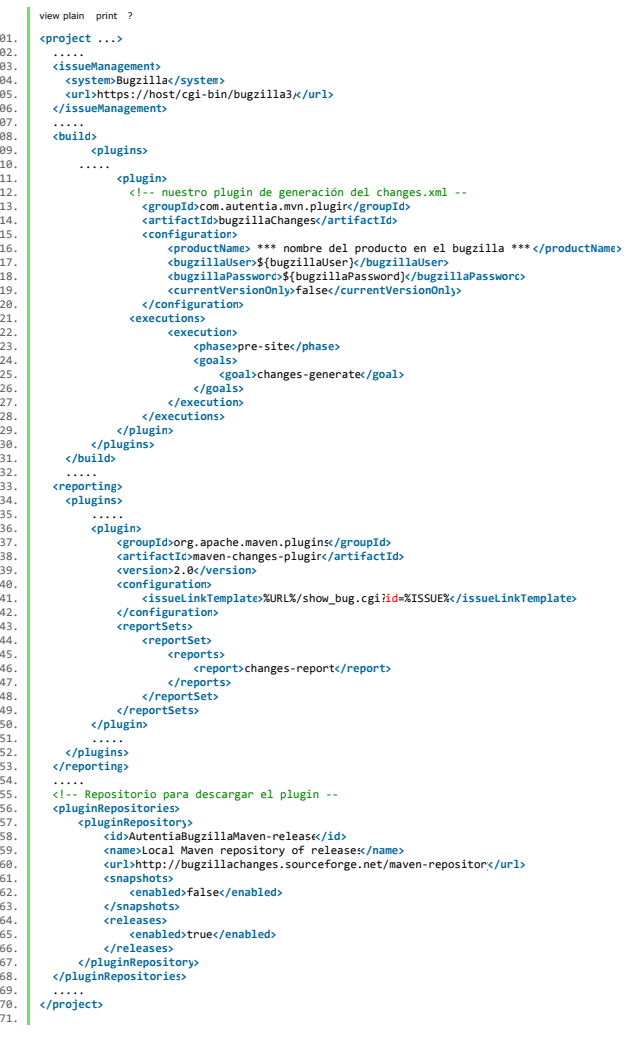

De los parámetros de configuración de nuestro plugin, se pueden considerar un poco distintos l'osparanetros "bugzillal>ser" y "bugzillaPassword", ya que es algo particular de cada<br>usuario. Al ser el "pom.xml" un fichero qu

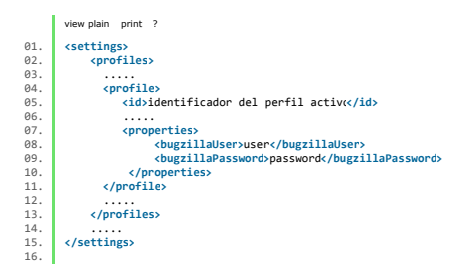

#### **Conclusiones**

Ya sabemos que gracias a Maven tenemos una gestión de nuestros propertos anos por en entenementa por en entent<br>pero a veces no se ajusta exáctamente a lo que necesitamos. Es aqui donde la exensibilidad de Mayan en portuna

Animaros a hacer plugins de Maven, ya que combinando la potencia de varios plugins al final podemos conseguir lo que buscamos. Si queréis todo el código fuente de este plugin lo podéis conseguir en sourceforge.

Documentación extra la podéis encontrar aqui.

Un saludo. Borja Lázaro de Rafael.

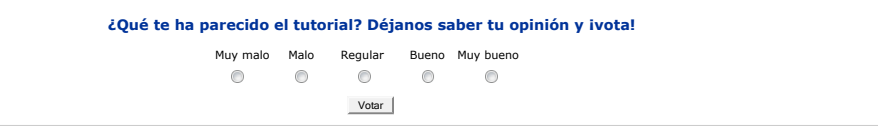

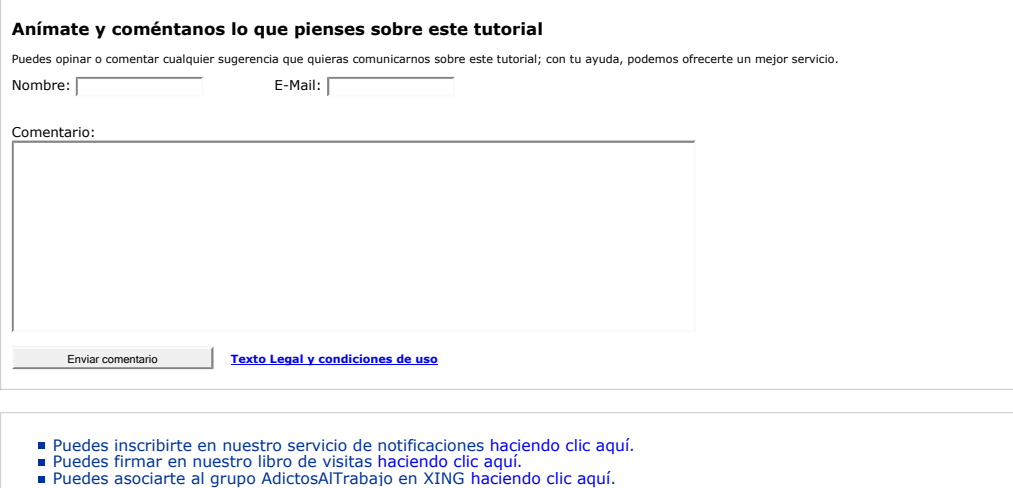

- 
- 
- Añadir a favoritos Technorati.

Esta obra está licenciada bajo licencia Creative Commons de Reconocimiento-No comercial-Sin obras derivadas 2.5

#### **Recuerda**

Autentia te regala la mayoría del conocimiento aquí compartido (Ver todos los tutoriales). Somos expertos en: J2EE, Struts, JSF, C++, OOP, UML, UP, Patrones de diseño ... y muchas otras cosas.

**¿Nos vas a tener en cuenta cuando necesites consultoría o formación en tu empresa?, ¿Vas a ser tan generoso con nosotros como lo tratamos de ser con vosotros?**

**Somos pocos, somos buenos, estamos motivados y nos gusta lo que hacemos ...**

Autentia = Soporte a Desarrollo & Formación.

info@autentia.com

## **ioluciones**

#### **Tutoriales recomendados**

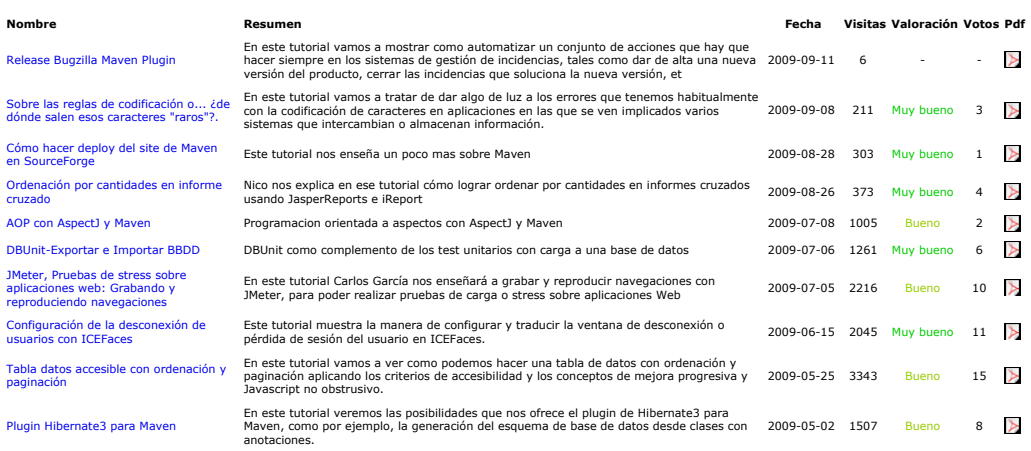

#### **Nota:**

Los tutoriales mostrados en este Web tienen como objetivo la difusión de los consensantes de los tutoriales son responsabilidad de sus espectivos autores.<br>En algún caso se puede hacer referencia a marcas o nombres cuya pro